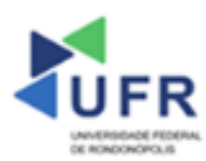

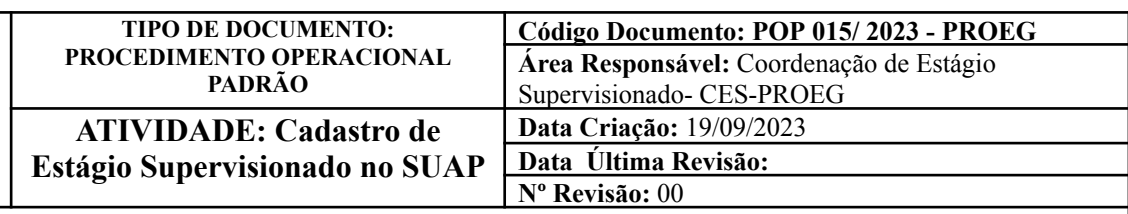

**Processo:** Realizar cadastro de estágio supervisionado no SUAP

**Indicador de desempenho relacionado:** Número de estágios supervisionados efetivados no SUAP

**Área cliente:** Institutos / Faculdades / Coordenações de Curso

**Área fornecedora:** PROEG

## **Recursos/Insumos necessários/EPIs:** Sistema SUAP

#### **Descritivo da atividade:**

## **1) OBJETIVO**

- Efetuar cadastro de estágios supervisionados no SUAP

# **2) DEFINIÇÃO DA ATIVIDADE**

- Cadastro de estágio supervisionado no SUAP.

## **3) RISCOS INERENTES À ATIVIDADE**

- Problemas de acesso ao sistema SUAP (cadastro);
- Cadastros incorretos de informações das áreas.

### **4) REQUISITOS PREDECESSORES DA ATIVIDADE**

- Estrutura de Curso cadastrada
- Matriz Curricular cadastrada
- Componente cadastrado
- Curso cadastrado
- Aluno (a) matriculado no SUAP

### **5) TAREFAS**

### **5.1) Adicionar Estágio Supervisionado no SUAP**

**-** No menu do SUAP, acessar o módulo **"Extensão"**, acessar a opção **"Estágios"** e clicar no item **"Adicionar Estágio"**.

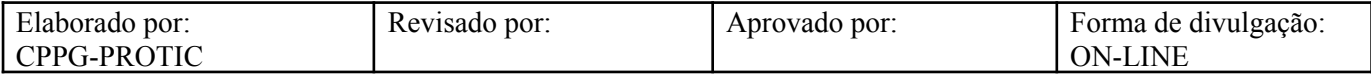

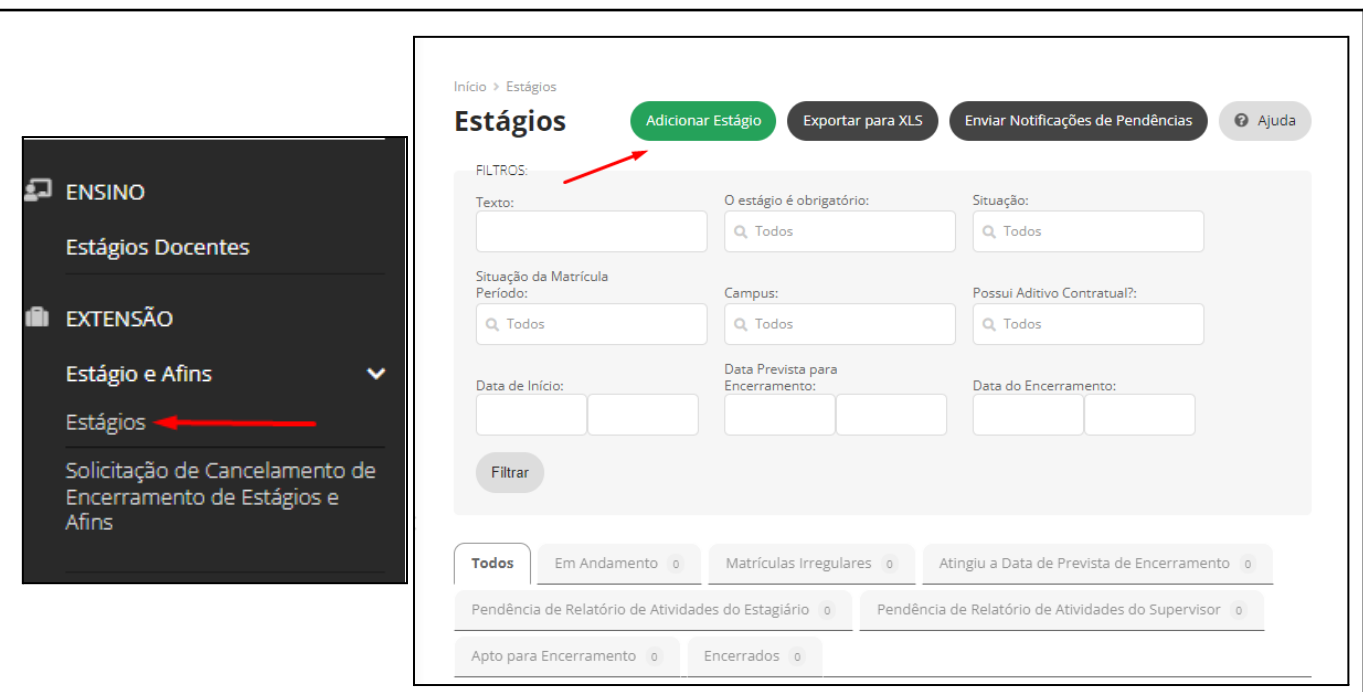

- Na aba **"Dados Gerais"**, preencher o campo **"O estágio é obrigatório"**, **"Turno"**, **"Estagiário"**, **"Convênio"**, **"Professor Orientador"**, **"Servidor Representante da Instituição de Ensino"** e **"Agente de Integração"**.

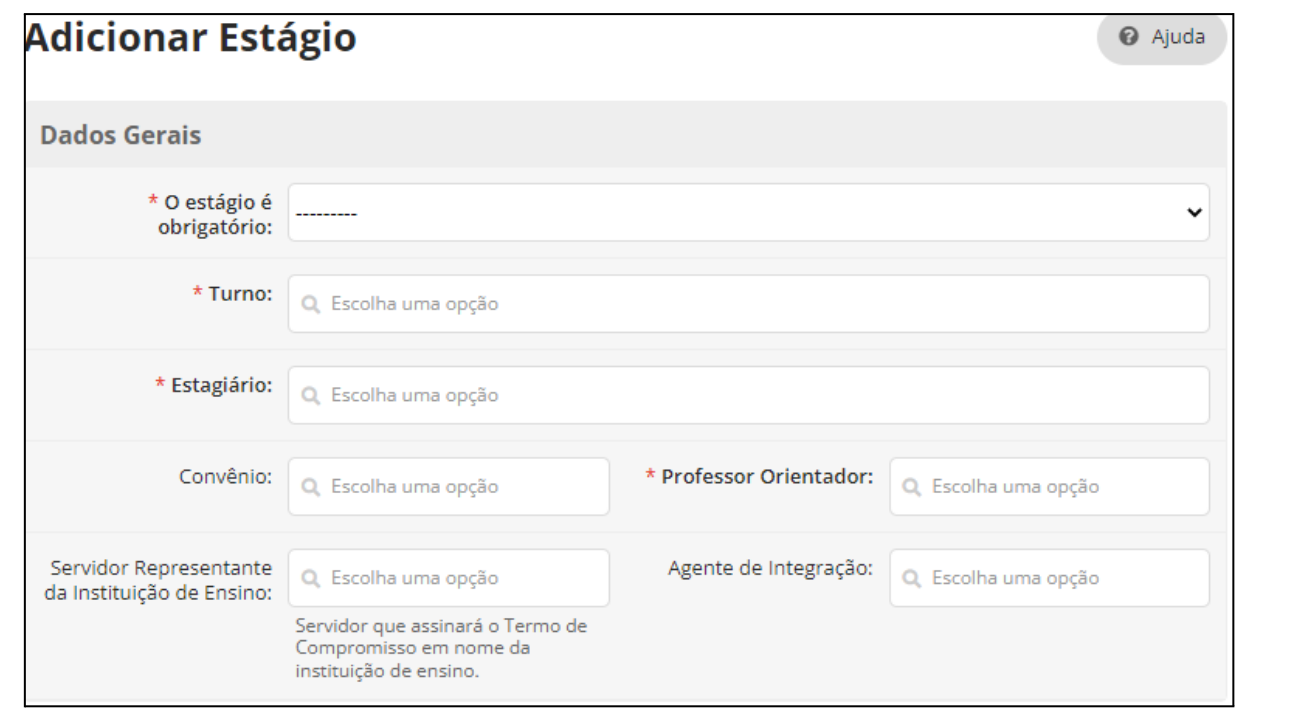

- Na aba **"Concedente e o Endereço de seu Estabelecimento"**, preencher o campo **"Concedente"** e, se necessário, **"Representante da Concedente"** com o **"Nome do Representante"** e **"Cargo do**

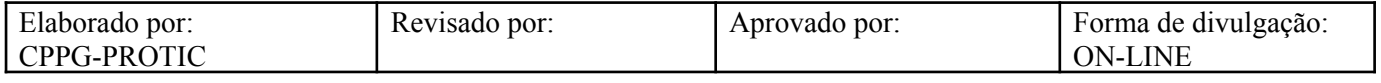

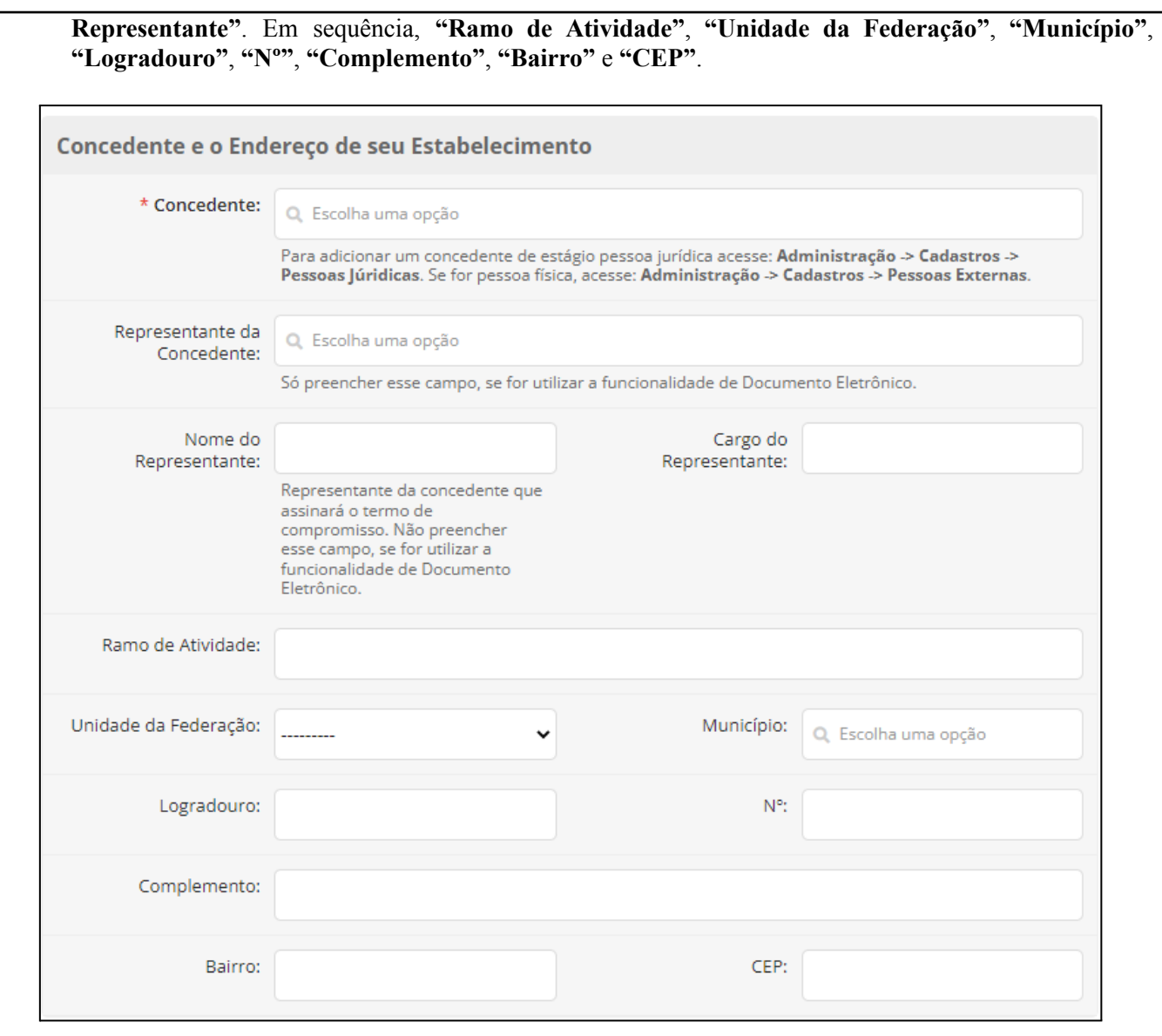

- Na aba **"Bolsa"**, caso o Termo de Contrato de Estágio contempla, preencher os campos **"Remunerada"**, **"Tipo de Remuneração"**, **"Bolsa (R\$)"**, **"Auxílio Transporte (R\$)"**, **"Outros Benefícios (R\$)"** e **"Descrição"**.

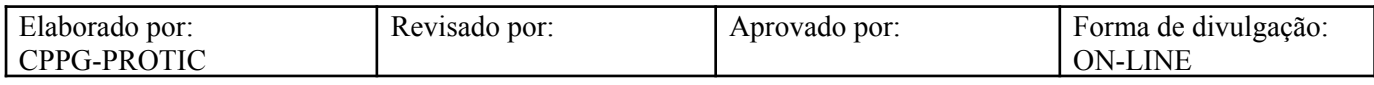

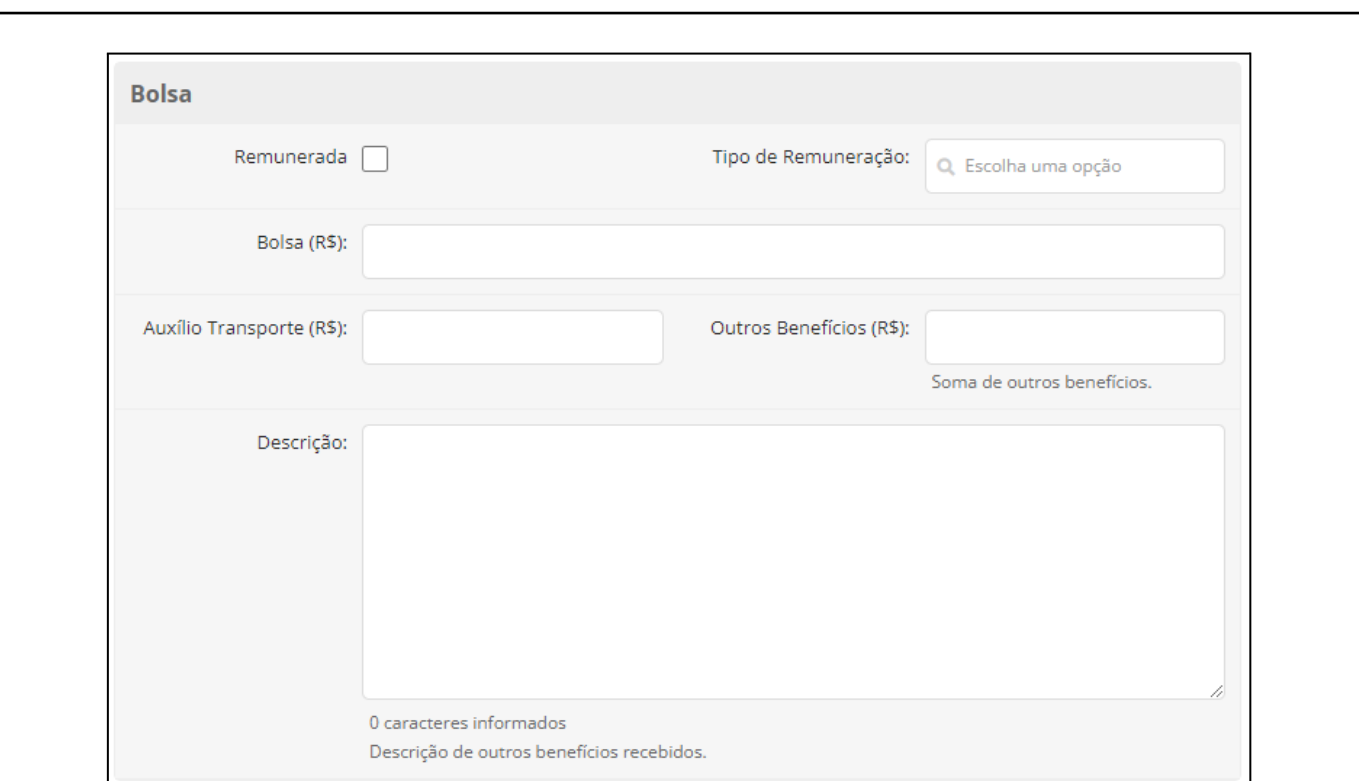

- Na aba **"Período e Carga Horária"**, preencher os campos **"Data de Início"**, **"Data Prevista para Encerramento"**, **"C.H. Semanal"** (Carga Horária Semanal), **"C.H. Diária"** (Carga Horária Diária) e **"Horário do Estágio"**.

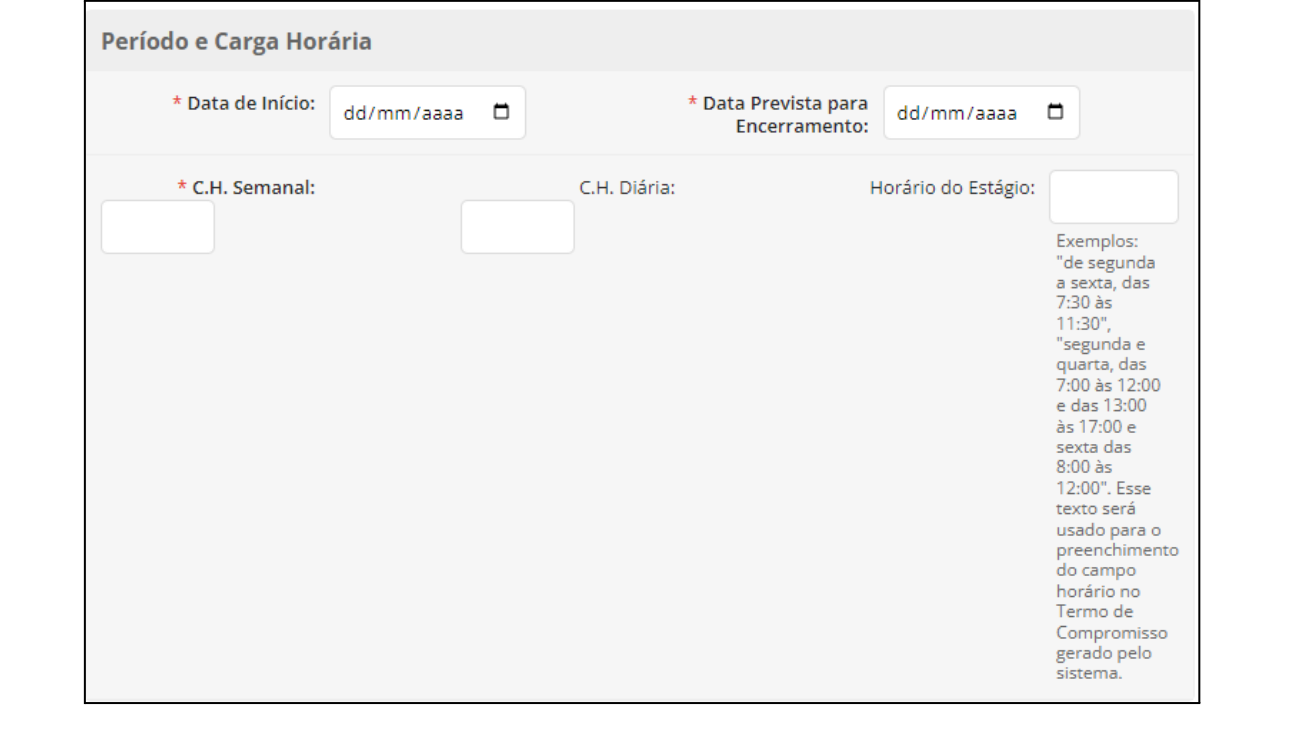

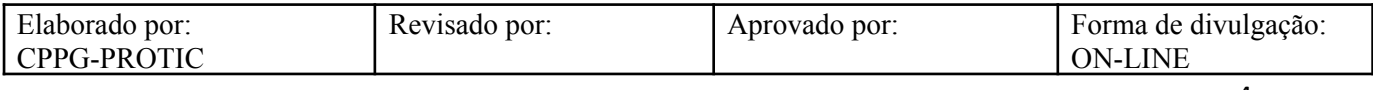

- Na aba **"Documentação"**, incluir os arquivos conforme demanda, nos campos **"Relatório de avaliação das instalações"**, **"Plano de Atividades"** e **"Termo de Compromisso"**. Os campos testemunhas são preenchidos em caso de utilização de Documento Eletrônico.

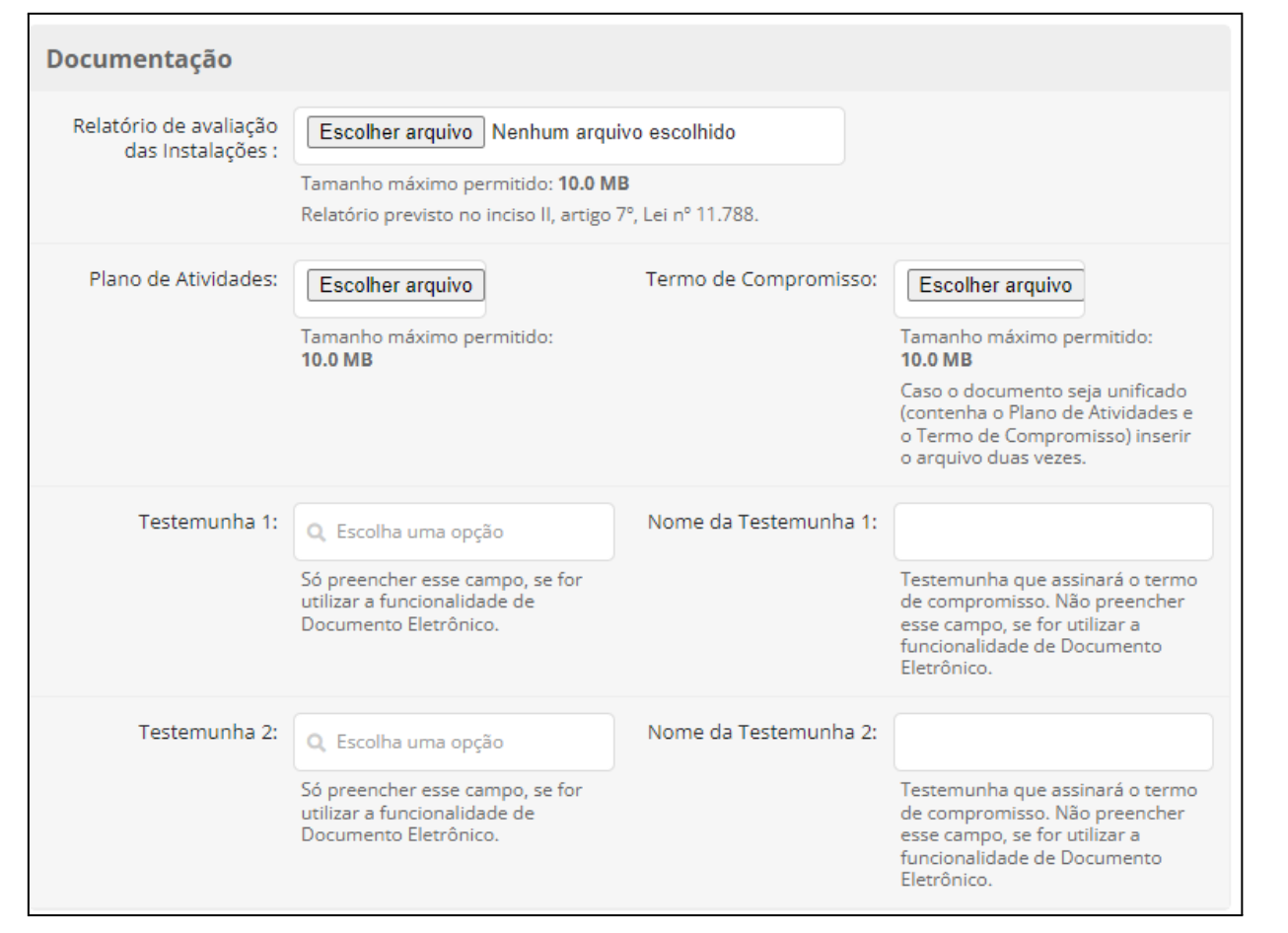

- Na aba **"Seguro"**, preencher os campos **"Nome da Seguradora"** e **"Número da Apólice do Seguro"**. Opcionalmente o **"CNPJ da Seguradora"**.

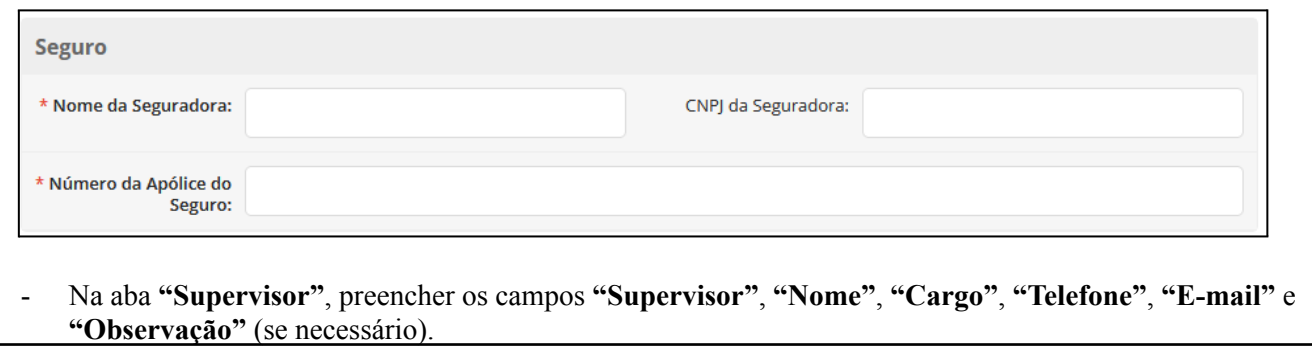

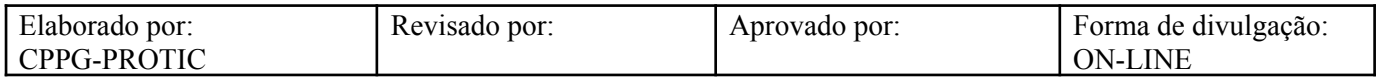

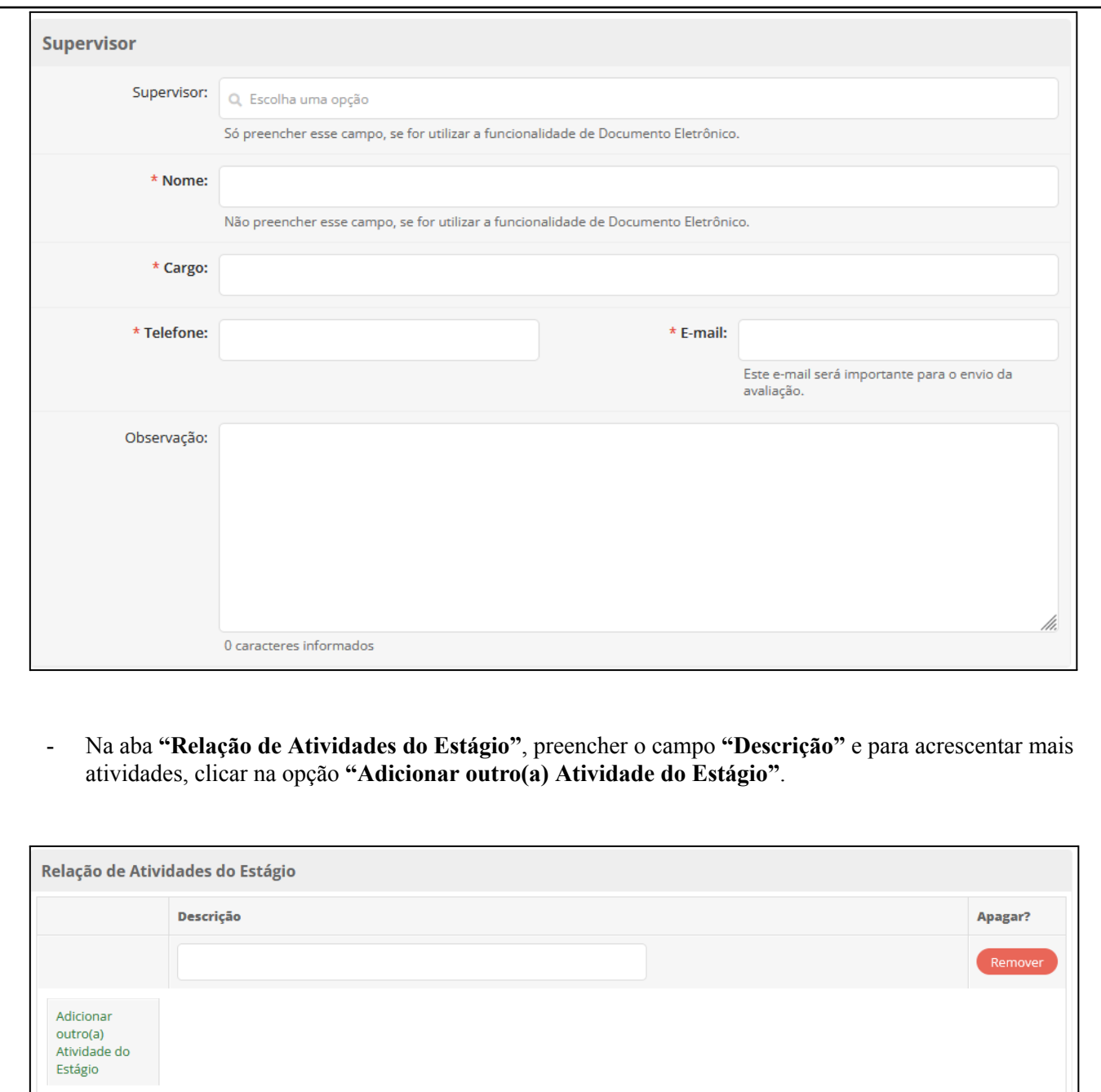

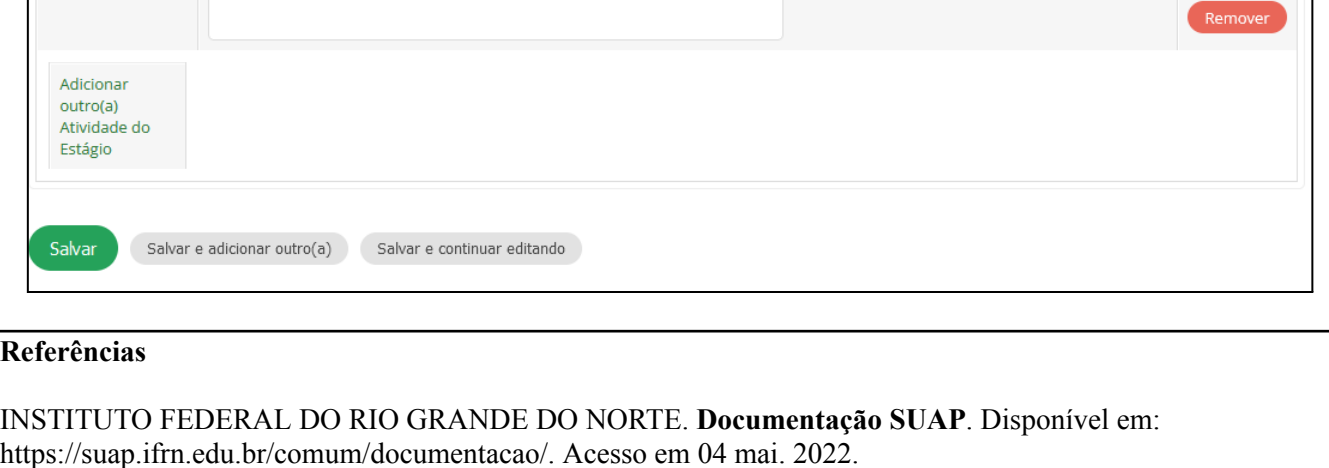

UNIVERSIDADE FEDERAL DE RONDONÓPOLIS. **Sistema SUAP**. Disponível em: https://suap.ufr.edu.br/. Acesso em 04 mai. 2022.

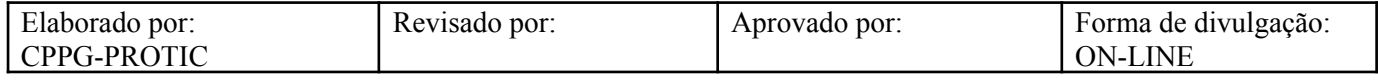

**Responsabilidades:**

**Especificidades da tarefa (Observações):** Sem apontamentos

**Documentação/Referência:** Resolução CONSEPE/UFR Nº 010/2022; Resolução CONSEPE/UFR Nº 015/2022; Projetos Pedagógicos de Cursos - PPCs; Diretrizes Curriculares Nacionais - DCNs

**Diretrizes para não conformidade identificada:** Preencher Relatório de Não Conformidade para averiguação das situações não conformes identificadas nas atividades deste procedimento. **Controle de revisão:** Versão original, sem alteração de conteúdo.

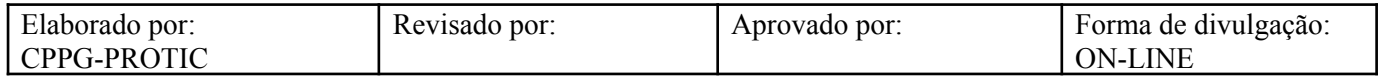